# EPSON STYLUS. OFFICE BX600FW/OFFICE TX600FW/SX600FW Series [Упатство за факсирање](#page-12-0)

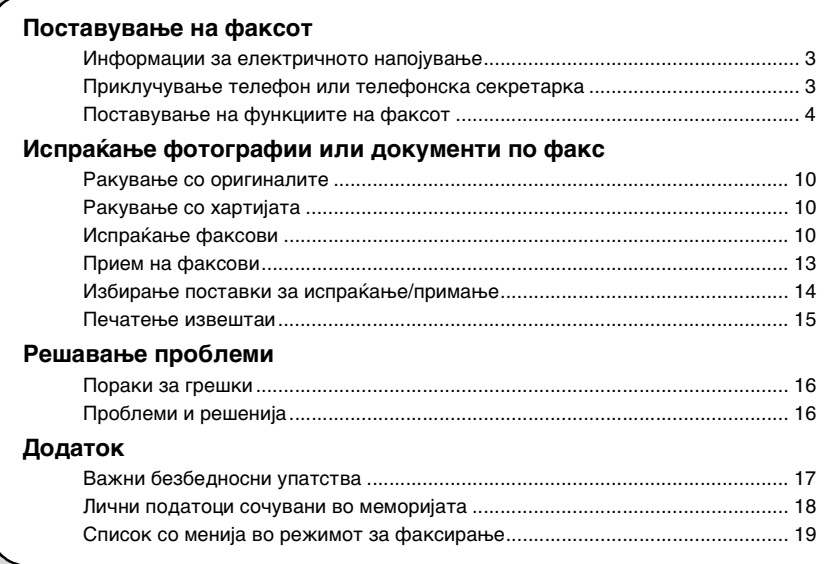

Македонски Македонски

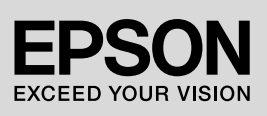

#### **Предупредувања, внимание и напомени**

Почитувајте ги овие насоки додека го читате упатството:

**М Предупредување:** Предупредувањата мора да се почитуваат за да се избегнат телесни повреди.

**В Внимание:** Забелешките за внимавање мора да се почитуваат за да се избегне оштетување на опремата.

**Напомена:** Напомените содржат важни информации за печатачот.

**Совет:** Советите содржат предлози за употреба на печатачот.

#### **Забелешка за авторските права**

Ниеден дел од изданието не смее да се умножува, да се снима во систем за пребарување или да се пренесува во кој и да е облик или на кој и да е начин, електронски, механички, со фотокопирање, снимање или поинаку, без претходна писмена дозвола од Seiko Epson Corporation. Информациите содржани овде се наменети само за употреба на овој производ. Epson не е одговорен ако овие информации се применат за други печатачи. Seiko Epson Corporation и нејзините партнери не одговараат пред купувачот на овој производ или пред трето лице за штети, загуби, трошоци или потрошени средства што ги претрпеле купувачот или трето лице како резултат од несреќен случај, нестручна употреба или злоупотреба на овој производ или неовластени преиначувања, поправки или измени на производот, или (надвор од САД) непридржување кон упатствата на Seiko Epson Corporation за ракување и одржување.

Seiko Epson Corporation не одговара за штетите или проблемите произлезени од употребата на кои и да било опции или потрошувачки производи освен оние означени како "Epson оригинални производи" или "Производи одобрени за Epson" од страна на Seiko Epson Corporation.

Seiko Epson Corporation не одговара за штетите произлезени од електромагнетни пречки што се јавуваат при употребата на кои било кабли за приклучување освен оние означени како "Производи одобрени за Epson" од страна на Seiko Epson Corporation.

EPSON<sup>®</sup> е регистриран заштитен знак, а EPSON STYLUS<sup>™</sup> и Exceed Your Vision се заштитни знаци на Seiko Epson Corporation.

**Општа забелешка:** Другите имиња на производи споменати овде служат само за препознавање и може да се заштитни знаци на нивните сопственици. Epson не полага право на ниеден од тие знаци.

Овој производ ви дозволува да испраќате факсови со внесување броеви на факсови или избирање записи од списокот со броеви за брзо бирање/групно бирање. Податоците во заглавјето на факсот може да се прилагодат, како и да се одберат различни поставки за печатење извештаи и испраќање/примање. Производот може и да се постави автоматски да прима факсови или да бара потврда пред да прими факс.

## **Информации за електричното напојување**

## *Исклучување на напојувањето*

Кога ќе се исклучи напојувањето, следните податоци сочувани во привремената меморија на печатачот ќе се бришат.

- ❏ Податоци за прием на факс
- ❏ Податоци сочувани во **Delayed Fax**
- ❏ Податоци кои повторно се бираат

Исто така, кога печатачот ќе се остави исклучен подолго време, часовникот може да се ресетира предизвикувајќи неправилности. Проверете го часовникот при вклучување на напојувањето.

## *Штедење енергија*

По 13 минути неактивност, екранот станува црн за да заштеди енергија.

Притиснете кое било копче (освен $\circ$ **On**) за да го вратите екранот во претходната состојба.

Погледнете и "Автоматско рестартирање по прекин на напојувањето" во *Упатството за основни операции*.

## **Приклучување телефон или телефонска секретарка**

Постапете на слелниов начин за ла го приклучите производот на телефонска/ISDN линија и да приклучите телефон/телефонска

секретарка на истата телефонска/ISDN линија за да може да примате гласовни повици.

## *Поврзување со телефонска линија*

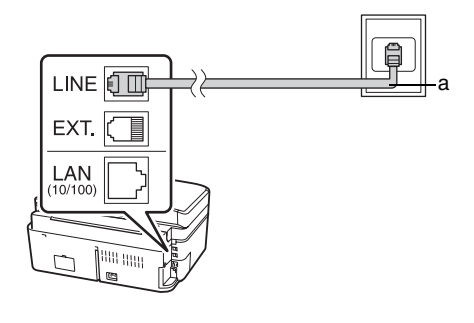

a Телефонски ѕиден приклучок

## *Поврзување на телефонската линија со телефонска секретарка*

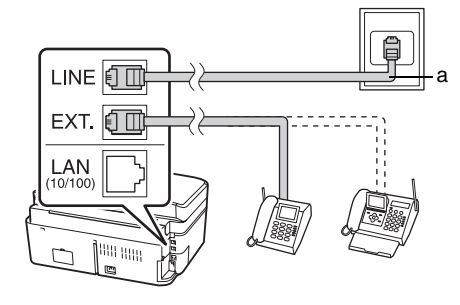

a Телефонски ѕиден приклучок

## *Поврзување DSL*

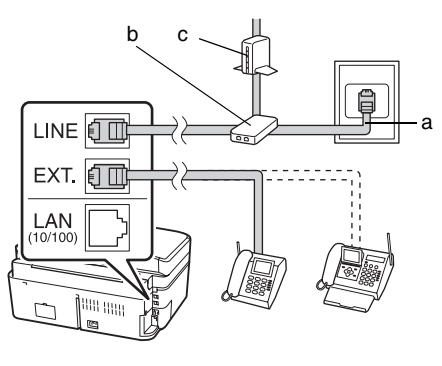

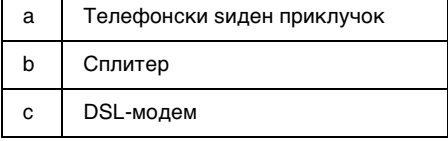

Погледнете ја документација на DSL-модемот.

## *Поврзување ISDN (една телефонска линија)*

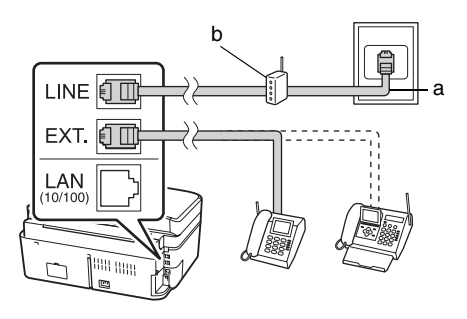

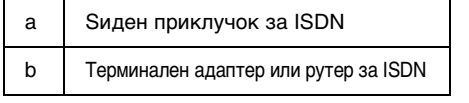

Погледнете ја документација за терминалниот адаптер или за рутерот за ISDN.

## *Поврзување ISDN (две телефонски линии)*

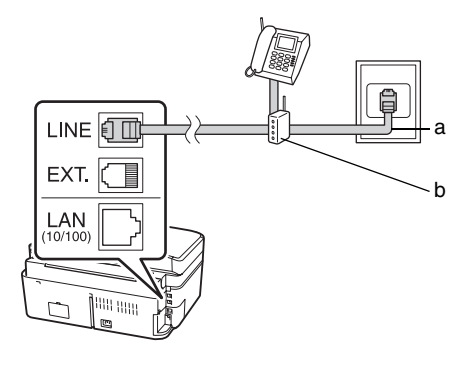

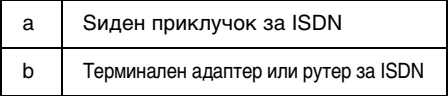

Погледнете ја документација за терминалниот адаптер или за рутерот за ISDN.

## **Поставување на функциите на факсот**

Пред да испраќате или примате факсови, може да креирате заглавие за факсот, да одберете претпочитани поставки за факсот и да составите список за брзо бирање/групно бирање од често користени факс-броеви.

## *Проверка на избраниот регион*

Пред да го користите производот, треба да го одберете регионот во кој производот ќе се користи.

- 1. Притиснете  $\triangleleft$  или  $\triangleright$  за да одберете F **Setup** и потоа притиснете **OK**.
- 2. Притиснете < или → за да одберете **Printer Setup** и потоа притиснете **OK**.

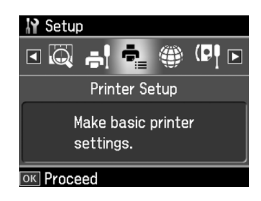

- 3. Притиснете ▲ или ▼ за да одберете **Country/Region** и потоа притиснете **OK**.
- 4. Ако треба да го смените регионот, одберете го својот регион со ▲ или ▼.
- 5. Притиснете **OK**. Се прикажува екран со податоци.
- 6. Одберете **Yes** за да го смените регионот и потоа притиснете **OK**.

#### **Напомена:**

- ❏ За да го откажете менувањето на регионот, одберете **No** и потоа притиснете **OK**.
- ❏ Кога ќе го смените регионот, поставките за факсот се враќаат на своите зададени вредности.
- 7. Притиснете **Home** за да се вратите на почетниот екран.

### *Префрлување на режимот за примање*

Кога е приклучен телефон со телефонска секретарка, може да го одредите времето за одговор за телефонот и производот, а врската се воспоставува кога ќе одговори другата страна (факс или повикувач). Доколку е факс, може да одредите примањето да започне автоматски.

#### **Напомена:**

Поставката **Rings to Answer** може да биде недостапна или распонот на вредности може да се разликува зависно од регионот.

- 1. Притиснете  $\nightharpoonup$ или  $\rightharpoonup$ за па одберете F **Setup** и потоа притиснете **OK**.
- 2. Притиснете ◀ или ▶ за да одберете **Fax Setting** и потоа притиснете **OK**.
- 3. Притиснете ▲ или ▼ за да одберете **Communication** и потоа притиснете **OK**.
- 4. Притиснете ▲ или ▼ за да одберете **Rings to Answer** и потоа притиснете  $\blacktriangleright$ .
- 5. Притиснете  $\blacktriangle$  или  $\nabla$  за да го поставите бројот на ѕвонења, потоа притиснете **OK**.
- 6. Не заборавете бројот на ѕвонењата пред преземање од телефонската секретарка да го поставите на вредност помала од поставката **Rings to Answer**. Погледнете ја документацијата на телефонот за начинот на поставување.
- 7. Притиснете [**Auto Answer/Space**] и вклучете го режимот Auto Answer.
- 8. Притиснете **OK**.
- 9. Притиснете **Home** за да се вратите на почетниот екран.

На пример, користете ја следнава постапка доколку **Rings to Answer** е поставено на пет, а телефонската секретарка е поставена на четири.

#### **Кога на телефонот ќе се одговори пред четвртото ѕвонење или кога телефонската секретарка ќе преземе при четвртото ѕвонење**

Доколку другата страна е факс, автоматски се поврзува со производот и започнува да прима факс.

Доколку другата страна е повикувач, телефонот може вообичаено да се користи или повикувачот може да остави порака на телефонската секретарка.

#### **Кога продолжува до петтото ѕвонење, ако приклучениот телефон нема телефонска секретарка или телефонската секретарка е исклучена**

Производот се поврзува со телефонската линија. Доколку другата страна е факс, го прима и почнува да го печати факсот.

<span id="page-4-0"></span>Производот се поврзува со теле[фонската](#page-12-1)  [линија. Доколку другата страна е п](#page-12-1)овикувач, производот сепак влегува во режимот на факс.

#### **Напомена:**

- ❏ Кога ќе започне автоматското примање на факсот, линијата се префрлува од телефонот на производот, а врската со телефонот се прекинува. Кога се прима факс, спуштете ја слушалката и почекајте операцијата да заврши.
- ❏ Кога режимот Auto Answer е поставен на Off, може рачно да примате факсови<br>кревајќи ја слушалката. (➡ "Рачен прием на факсови" на страница 13)

### *Користење на копчињата на контролната табла за факс*

Кога се внесуваат броеви за бирање и знаци во режимот за факс, покрај нумеричките копчиња може да ги користите и следните копчиња.

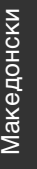

#### **Внесување броеви за бирање**

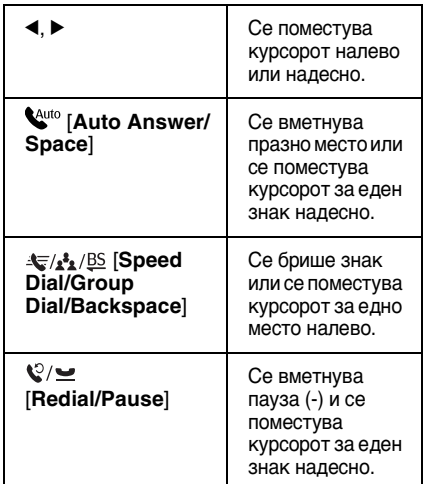

#### **Внесување знаци**

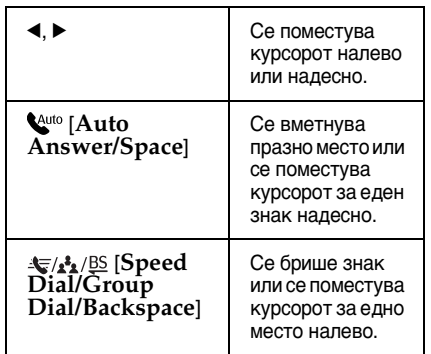

### *Креирање податоци за заглавие*

Пред да испратите или примите факс, може да креирате заглавие на факс додавајќи податоци како што се телефонски број или име.

#### **Внесување податоци за заглавие**

1. Притиснете < или > за да одберете F **Setup** и потоа притиснете **OK**.

2. Притиснете < или ► за да одберете **Fax Setting** и потоа притиснете **OK**.

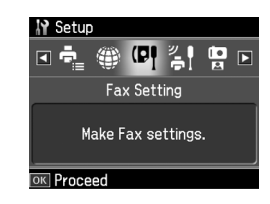

- 3. Притиснете ▲ или ▼ за да одберете **Header** и потоа притиснете **OK**.
- 4. Одберете **Fax Header**, а потоа притиснете **OK**. Се гледа екранот за вн[есување податоци за заглавието.](#page-4-0)

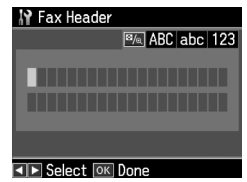

- 5. Со помош на нумеричките копчиња, во комбинација со другите копчиња на контролната табла, внесете ги податоците за заглавието (& "Користење на копчињата на контролната табла за факс" на страница 5). Може да внесете најмногу до 40 знаци.
- 6. Притиснете **OK**. Се враќате на **Header**.

#### **Поставување сопствен телефонски број**

Откако ќе ги внесете податоците за заглавието, може да ги одредите или смените поставките за телефонскиот број.

1. Притиснете ▼ еднаш за да одберете **Your Phone Number** од менито Header и потоа притиснете **OK**. Се гледа екранот за внесување на телефонскиот број.

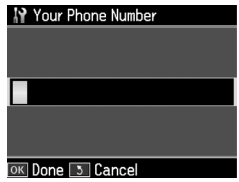

2. Со помош на нумеричките копчиња, во комбинација со другите копчиња на контролната табла, внесете го сопствениот телефонски број (& "Користење на копчињата на контролната табла за факс" на страница 5). Може да внесете најмногу до 20 цифри.

#### **Напомена:**

Кога внесувате сопствен телефонски број, копчето "\*" не работи, а копчето "#" функционира како копче "+" (меѓународни телефонски повици).

- 3. Притиснете **OK**. Се враќате на **Header**.
- 4. Притиснете **Home** за да се вратите на почетниот екран.

#### **Поставување датум и час**

Ако сè уште не сте поставиле датум или час или ако сакате да ги смените поставките, може да ги смените преку менито Printer Setup.

- 1. Притиснете  $\triangleleft$  или  $\triangleright$  за да одберете F **Setup** и потоа притиснете **OK**.
- 2. Притиснете ◀ или ▶ за да одберете **Printer Setup** и потоа притиснете **OK**.
- 3. Притиснете ▲ или ▼ за да одберете **Date/Time** и потоа притиснете **OK**.

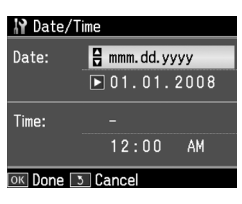

- 4. Користете ▲ или ▼ за да го одберете видот на прикажувањето на датумот, а потоа притиснете  $\blacktriangleright$ .
- 5. Користете ги нумеричките копчиња за менување на датумот.
- 6. Користете ▲ или ▼ за да одберете 12-часовен или 24-часовен приказ и потоа притиснете $\blacktriangleright$ .
- 7. Користете ги нумеричките копчиња за менување на времето.
- 8. Доколку одбравте 12h, користете  $\blacktriangle$  или  $\blacktriangledown$  за да одберете АМ или РМ.
- 9. Притиснете **OK**. Се враќате на **Date/Time**.

10.Притиснете **Home** за да се вратите на почетниот екран.

#### **Напомена:**

За да изберете летно сметање на времето, поставете **Daylight Saving Time** на **On**.

### *Поставување на списокот за брзо бирање*

Може да креирате список за брзо бирање од најмногу 60 броеви на факс, за да можете брзо да ги одберете при испраќање факсови. Може да додадете и имиња за идентификација на примателите, како и да го отпечатите списокот за брзо бирање.

#### **Креирање нов список за брзо бирање**

- 1. Притиснете  $\triangleleft$  или  $\triangleright$  за да одберете F **Setup** и потоа притиснете **OK**.
- 2. Притиснете  $\triangleleft$  или  $\triangleright$  за да одберете **Fax Setting** и потоа притиснете **OK**.

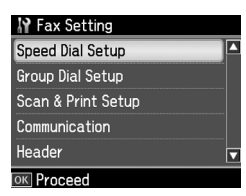

- 3. Притиснете **OK** за да одберете **Speed Dial Setup**.
- 4. Одберете **Create** и потоа притиснете **OK**. Се гледаат достапните броеви на записи за брзо бирање.

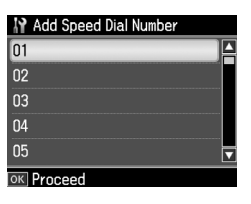

- 5. Одберете или впишете го бројот на записот за брзо бирање што сакате да го регистрирате. Може да регистрирате најмногу до 60 записи.
- 6. Притиснете **OK**.
	-

Македонски Македонски

- 7. Со помош [на нумеричките копчиња,](#page-4-0)  [во комбинација со другите копчиња](#page-4-0)  [на контрол](#page-4-0)ниот панел, внесете телефонски број (& "Користење на копчињата на контролната табла за факс" на страница 5). Може да внесете најмногу до 64 цифри.
- 8. Притиснете **OK**.
- 9. Со помош на нумеричките копчиња, во комбинација со другите копчиња на контролната табла, внесете име за идентификација на записот за брзо бирање (& "Користење на копчињата на контролната табла за факс" на страница 5). Може да внесете најмногу до 30 знаци.
- 10.Притиснете **OK**. Се враќате на **Create**.
- 11.Ако сакате да додадете друг запис за брзо бирање, притиснете **OK** и повторете ја постапката од 5 до 10.
- 12.Притиснете **Home** за да се вратите на почетниот екран.

#### **Уредување запис за брзо бирање**

1. Одберете **Edit** од менито Speed Dial Setup, а потоа притиснете **OK**. Се гледаат регистрираните броеви на записи за брзо бирање.

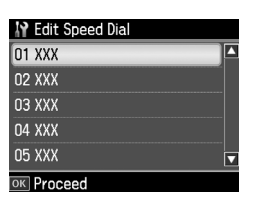

- 2. Одберете или впишете го бројот на записот за брзо бирање што сакате да го уредите, па притиснете **OK**.
- 3. Со помош на нумеричките копчиња, во комбинација со другите копчиња на контролната табла, изменете го телефонскиот број (& "Користење на копчињата на контролната табла за факс" на страница 5).
- 4. Притиснете **OK**.
- 5. Со помош на нумеричките копчиња, во комбинација со другите копчиња на контролната табла, уредете го името за брзо бирање (& "Користење на копчињата на контролната табла за факс" на страница 5).
- 6. Притиснете **OK**. Се враќате на **Speed Dial Setup**.
- 7. Притиснете **Home** за да се вратите на почетниот екран.

#### **Бришење запис за брзо бирање**

1. Одберете **Delete** од менито Speed Dial Setup, а потоа притиснете **OK**. Се гледаат регистрираните броеви на записи за брзо бирање.

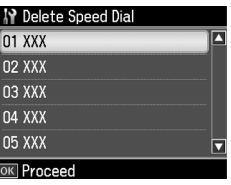

- 2. Одберете или впишете го бројот на записот за брзо бирање што сакате да го избришете, па притиснете **OK**.
- 3. Се гледа порака за потврда. Одберете **Yes** за да го избришете записот и потоа притиснете **OK**. Се враќате на **Speed Dial Setup**.

#### **Напомена:**

За да го откажете бришењето на записот, одберете **No** и потоа притиснете **OK**.

4. Притиснете **Home** за да се вратите на почетниот екран.

### *Поставување на списокот за групно бирање*

Групното бирање ви овозможува лесно да ја испратите истата факс-порака на повеќе факс-броеви.

Пред да создадете запис за групно бирање, треба да регистрирате факс-број за запис за брзо бирање. Може да регистрирате вкупно 60 записи за брзо бирање во комбинација со групно бирање.

#### **Креирање нов список за групно бирање**

- 1. Притиснете  $\triangleleft$  или  $\triangleright$  за да одберете F **Setup** и потоа притиснете **OK.**
- 2. Притиснете ◀ или ▶ за да одберете **Fax Setting** и потоа притиснете **OK**.
- 3. Притиснете ▼ за да одберете **Group Dial Setup** и потоа притиснете **OK**.
- 4. Одберете **Create** и потоа притиснете **OK**. Се гледаат достапните броеви на записи за групно бирање.

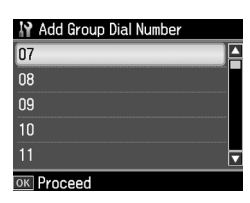

- 5. Одберете или впишете го бројот на записот за групно бирање што сакате да го регистрирате.
- 6. Притиснете **OK**. На екранот се прикажува **Enter Name**.
- 7. Притискајте ги копчињата на нумеричката тастатура за да внесете име за запис за групно бирање (до 30 знаци). Користете ги нумеричките копчиња за внесување букви од A до Z (со мали или големи букви), броеви од 0 до 9 и разни симболи.
- 8. Притиснете **OK**.
- 9. Притиснете  $\blacktriangle$  или  $\nabla$  за да го одберете бројот на записот за брзо бирање што сакате да го регистрирате во списокот за групно бирање.
- 10. Притиснете > за да додадете запис за брзо бирање на групното бирање.

#### **Напомена:**

Притиснете **4** за да го откажете додавањето на избраниот запис за брзо бирање.

11.Повторете ја постапката од 9 до 10 за да додадете други записи за брзо бирање на списокот со групно бирање. Може да регистрирате до 30 записи за брзо бирање во групното бирање.

- 12.Притиснете **OK** за да завршите со креирање на списокот за групно бирање.
- 13.Притиснете **Home** за да се вратите на почетниот екран.

#### **Уредување запис за групно бирање**

- 1. Одберете **Edit** од менито Group Dial Setup и потоа притиснете **OK**. Се гледаат достапните броеви на записи за групно бирање.
- 2. Изберете или впишете го бројот на записот за групно бирање што сакате да го уредите.
- 3. Повторете ја постапката од 6 до 13 во претходното поглавје за да уредувате список со групно бирање.

#### **Бришење запис за групно бирање**

- 1. Одберете **Delete** од менито Group Dial Setup и потоа притиснете **OK**. Се гледаат достапните броеви на записи за групно бирање.
- 2. Изберете или впишете го бројот на записот за групно бирање што сакате да го избришете, па притиснете **OK**.
- 3. Се гледа порака за потврда. Одберете **Yes** за да го избришете записот и потоа притиснете **OK**.

#### **Напомена:**

За да го откажете бришењето на записот, одберете **No** и потоа притиснете **OK**.

4. Притиснете **Home** за да се вратите на почетниот екран.

## **Испраќање фотографии или документи по факс**

## **Ракување со оригиналите**

При испраќање факс, може да одберете плоча за документи или автоматски додавач на документи. Погледнете "С[тавање оригинали во автоматскиот](#page-13-0)  [додавач на документи" и "Ставање](#page-13-0)  оригинали на плочата за документи" во *Упатството за основни операции*.

## **Ракување со хартијата**

<span id="page-9-0"></span>Пред прием на факс, проверете дали има обична А4 хартија во додавачот на хартија. Погледнете "Ставање хартија" во *Упатството за основни операции*. Проверете и дали поставката Auto Reduction е поставена на **On** (& "Избирање поставки за испраќање/примање" на страница 14).

#### **Напомена:**

Ако страниците на дојдовниот факс се со поголеми димензии од А4, факсот се намалува за да се вклопи или се печати на повеќе страници, зависно од избраната поставка Auto Reduction.

## <span id="page-9-1"></span>**Испраќање факсови**

Пред да испратите факс, ставете го оригиналот во автоматскиот додавач на документи или на плочата за документи. Потоа испратете го факсот внесувајќи број на факс, повторно бирајќи го претходно бираниот број на факс или избирајќи запис од списокот со броеви за брзо бирање.

## *Внесување или повторно бирање број на факс*

1. Притиснете **Home** за да одберете  $\hat{\textbf{B}}$  **Fax** и потоа притиснете **ОК**.

#### **Напомена:**

Доколку оригиналот го ставите во автоматскиот додавач на документи, иконата се прикажува.

2. Со помош на нумеричките копчиња внесете го бројот на факсот. Може да внесете најмногу до 64 цифри.

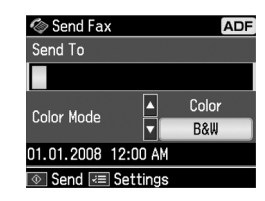

Ако сакате повторно да го бирате последно користениот број на факс, притиснете [**Redial/Pause**] наместо да внесувате број на факс. Последниот број на факс се прикажува на LCD-екранот.

#### **Нап[омена:](#page-11-0)**

- ❏ Доколку сакате да ја смените поставката за Color Mode, притиснете  $\blacktriangle$  или ▼ за да одберете **Color** или B&W.
- ❏ Доколку сакате да смените резолуција или контраст, притиснете  $\equiv$  Menu и потоа ќе видите **Fax Send Setting** и притиснете ОК. Притиснете ▲ или ▼ за да ја одберете ставката која сакате да ја измените и потоа притиснете  $\blacktriangleright$ . Можете да ги поставите или измените тие поставки.
- ❏ Исто така можете да го поставите времето за испраќање на факсот (& "Тајмер за пренос" на страница 12)
- 3. Притиснете **OK**. Се гледа екранот со податоци за испраќање.
- 4. Притиснете  $\Diamond$  **Start**.

#### **Напомена:**

- ❏ Факсовите во боја не може да се складираат во меморијата и затоа печатачот го избира бројот на факсот и го испраќа документот во реално време.
- ❏ Доколку факс-уредот на примателот печати само во црно-бело, податоците од вашиот факс автоматски се испраќаат во црно-бело, без разлика дали сте одбрале **Color** или **B&W**.
- ❏ Ако треба да го откажете испраќањето на факсот во кое било време, притиснете © Stop/Clear.

5. Ако користите табла за документи, ќе го видите овој екран откако ќе се скенира документот.

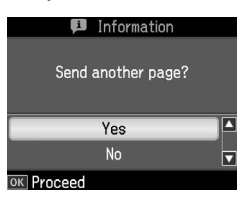

Ако треба да испратите друга страница по факс, притиснете ▲ или ▼ за да одберете **Yes**, отворете го капакот, извадете го првиот оригинал, ставете го следниот оригинал и затворете го капакот. Потоа притиснете **OK** за да се испрати следната страница по факс. Повторете ја оваа постапка за испраќање други страници по факс.

Доколку немате потреба за испраќање друга страница по факс, притиснете

**▲ или ▼ за да одберете No.** 

#### **Напомена:**

- ❏ Ако бројот на факсот е зафатен или има некои проблеми со врската, се гледа екранот со податоците за повторно бирање и по една минута уредот повторно го бира бројот. Почекајте додека не започне повторното бирање или притиснете [**Redial/Pause**] додека трае одбројувањето за непосредно повторно бирање.
- ❏ Документите скенирани до тој момент ќе се пренесат по 20 секунди.

### *Броеви на факсови за брзо бирање / групно бирање*

- 1. Притиснете **Home** за да одберете  $\hat{\textbf{F}}$  **Fax** и потоа притиснете **ОК**.
- 2. Притиснете  $\frac{1}{2}$ /**B** [Speed **Dial/Group Dial/Backspace**] за да одберете **Speed Dial List** или **Group Dial List**.
- 3. Притиснете ▲ или ▼ за да одберете број на запис кој сакате да го испратите и потоа притиснете **OK**.

Притиснете **OK**. Се гледа екранот со податоци за испраќање.

4. Повторете ја постапката од 4 до 5 во претходниот дел за да испратите факс.

#### **Напомена:**

Достапно е само B&W ако користите список за групно бирање.

### *Повеќекратно испраќање*

Повеќекратно испраќање овозможува лесно да го испратите истиот факс до многу факс-броеви со помош на брзо бирање / групно бирање или со внесување телефонски број. Може да испратите на најмногу 30 телефонски броја.

- 1. Притиснете **Home** за да одберете  $\hat{\textbf{F}}$ **Fax** и потоа притиснете **ОК**.
- 2. Притиснете  $\equiv$ **Menu**.
- 3. Притиснете  $\blacktriangleright$  за да одберете **Broadcast Fax** и потоа притиснете **OK**. Ако не треба да го внесете телефонскиот број директно, одете до постапката 6.
- 4. Притиснете  $\blacktriangleright$  за да додадете телефонски броеви користејќи ги нумеричките копчиња.
- 5. Притиснете **OK**. Доколку сакате да додадете друг телефонски број, притиснете ▼ и повторете ја постапката од 4 до 5.
- 6. Притиснете  $\triangleleft$ ы **Speed Dial/Group Dial/Backspace**] за да го одберете менито Speed Dial List. Ако не треба да користите брзо бирање, одете до постапката 8.
- 7. Притиснете ▲ или ▼ за да одберете број на запис и потоа притиснете  $\blacktriangleright$  за да додадете телефонски броеви. Се гледа овој екран.

Повторете ги постапките за да додадете нов запис.

#### **Напомена:**

За да го откажете додавањето на записот, притиснете $\blacktriangleleft$ .

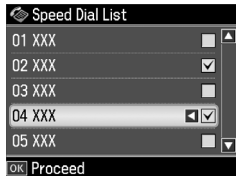

- 8. Притиснете  $\leq$  **Speed Dial/Group Dial/Backspace**] за да го одберете менито Group Dial List. Ако не треба да користите групно бирање, одете до постапката 10.
- 9. Притиснете ▲ или ▼ за да одберете број на запис и потоа притиснете  $\blacktriangleright$  за да додадете телефонски броеви. Се гледа овој екран. Повторете ги постапките за да

додадете нов запис.

#### **Напомена:**

За да го откажете додавањето на запис, притиснете  $\blacktriangleleft$ .

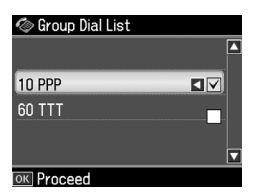

10.Притиснете **OK**. Се гледа порака за потврда. Доколку сакате да го смените бројот на записот, притиснете **5 Back** и повторете ја постапката од 4 до 10.

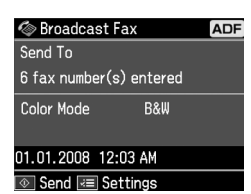

#### <span id="page-11-0"></span>**Напомена:**

Не можете да го смените режимот на боја кога користите повеќекратно испраќање.

11.Извршете ја постапката од 4 до 5 од "Внесување или повторно бирање број на факс" на страница 10.

#### **Напомена:**

Достапно е само B&W ако користите повеќекратно испраќање.

## *Тајмер за пренос*

Може да одредите во кое време сакате факсот да се испрати.

- 1. Спроведете ја постапката од 1 до 2 во делот Внесување или повторно бирање број на факс (& "Внесување или повторно бирање број на факс" на страница 10). Исто така можете да користите списоци за брзо или групно бирање за да одберете факс-броеви.
- 2. Притиснете  $\equiv$ **Menu** за да се прикаже **Fax Send Settings** и потоа притиснете **OK**.
- 3. Притиснете ▲ или ▼ за да одберете **Delayed Fax** и потоа притиснете $\blacktriangleright$ .
- 4. Притиснете ▲ или ▼ за да одберете **On** и потоа притиснете  $\blacktriangleright$ .
- 5. Поставете го времето кога сакате да го испратите факсот и потоа притиснете **OK**.
- 6. Се враќате на **Fax Send Settings** и потоа притиснете **OK**.

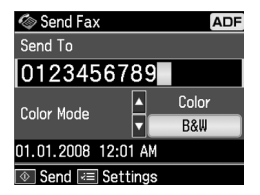

7. Притиснете  $\otimes$  Start за да резервирате факс.

Откако ќе се скенира, факсот ќе биде пренесен во определеното време.

#### **Напомена:**

Ако треба да го откажете испраќањето на факсот во определеното време, притиснете  $\dot{\otimes}$  Stop/Clear.

## *Испраќање факсови од приклучен телефон*

Доколку вашиот телефон е приклучен на производот, може да испраќате податоци по факс откако врската ќе се воспостави.

1. Ставете го оригиналот во автоматскиот додавач на документи или на плочата за документи.

2. Одберете го бројот од телефонот приклучен на печатачот. Се гледа овој екран.

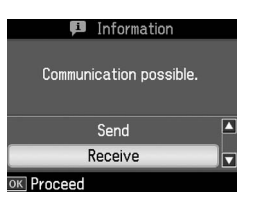

- 3. Одберете **Send** и потоа притиснете **OK**.
- 4. Повторете ја постапката од 4 до 5 од Испраќање факсови (→ "Внесување [или повторно бирање број на факс"](#page-9-1)  [на страница 10\)](#page-9-1).
- 5. Спуштете ја слушалката.

#### **Напомена:**

Ако треба да го откажете испраќањето на факсот во кое било време, притиснете <sup>®</sup> Stop/Clear.

## <span id="page-12-0"></span>**Прием на факсови**

Има три начини за прием на факсови.

## *Автоматски прием на факсови*

Производот автоматски прима и печати факсови во режимот Auto Answer.

- 1. Ставете обична А4 хартија во додавачот на хартија.
- 2. Притиснете v<sup>ato</sup> [Auto Answer/Space] и вклучете го режимот Auto Answer.

## <span id="page-12-1"></span>*Рачен прием на факсови*

Доколку вашиот телефон е приклучен на производот, а режимот Auto Answer е поставен на Off, може да примате податоци по факс откако врската ќе се воспостави.

1. Ставете обична А4 хартија во додавачот на хартија.

2. Кога телефонот ќе заѕвони, кренете ја слушалката на телефонот приклучен на печатачот. Се гледа овој екран.

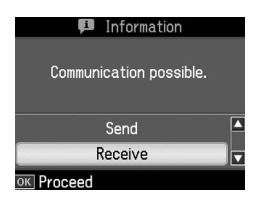

- 3. Одберете **Receive** и потоа притиснете **OK**.
- 4. Притиснете  $\Diamond$  **Start** за да го примите факсот и потоа спуштете ја слушалката.
- 5. Притиснете **OK** за да ги отпечатите факсовите.

## *Прием на факсови од информативна факс-служба (Барање прием)*

Оваа услуга се користи за собирање информации коишто се зачувани во туѓа факс-машина. Ова е достапно само кога се користи информативната факс-служба.

- 1. Ставете обична А4 хартија во додавачот на хартија.
- 2. Притиснете **Home** за да одберете  $\hat{\textbf{F}}$ **Fax** и потоа притиснете **ОК**.
- 3. Притиснете *≈* **Menu**. Се гледа **Fax Send Settings**.
- 4. Притиснете > за да одберете **Poll to Receive** и потоа притиснете **OK**.

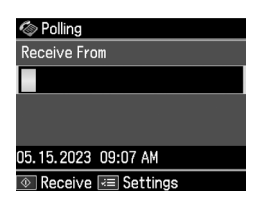

- 5. Внесете го бројот на другиот факс. Исто така можете да користите **Speed Dial** или **Redial** за да внесете факс-броеви.
- 6. Притиснете  $\Diamond$  **Start** за да започнете со преносот.

## <span id="page-13-0"></span>**Избирање поставки за испраќање/примање**

Овој производ е поставен да испраќа и прима факсови со помош на следниве зададени поставки.

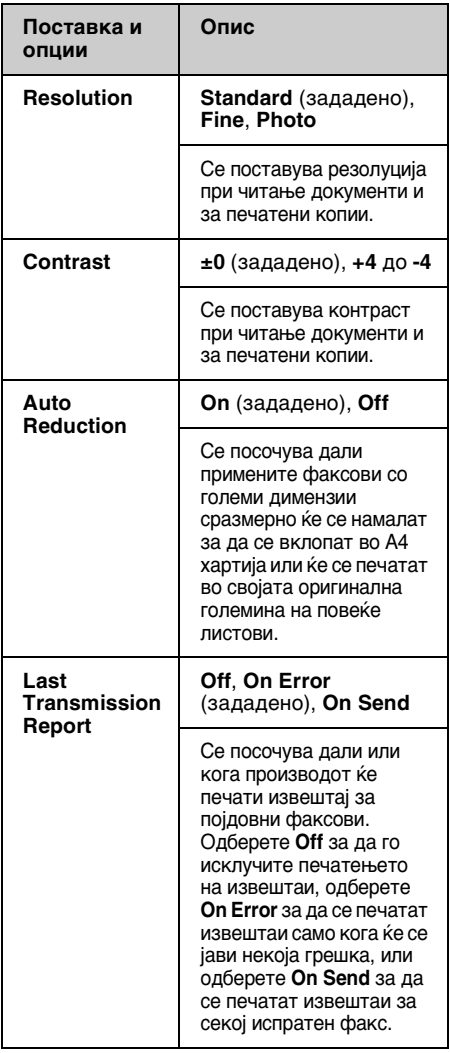

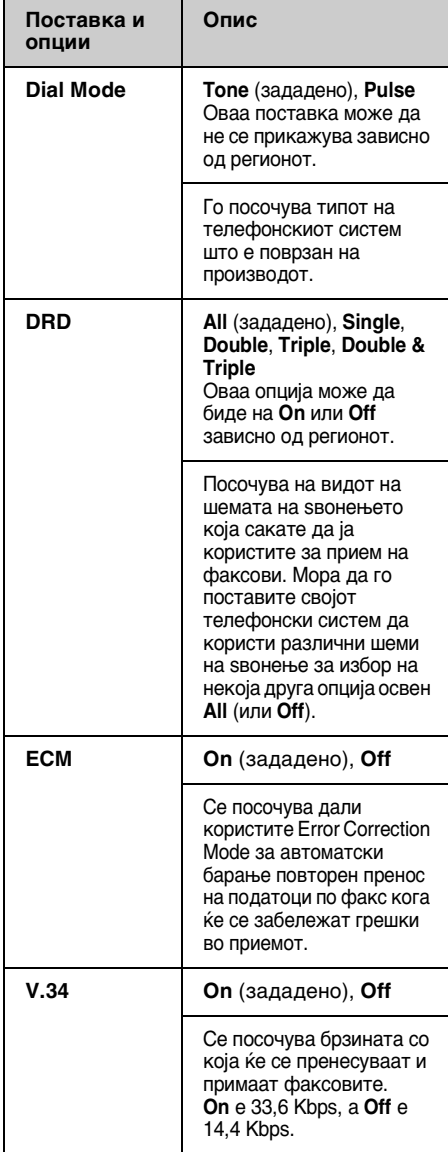

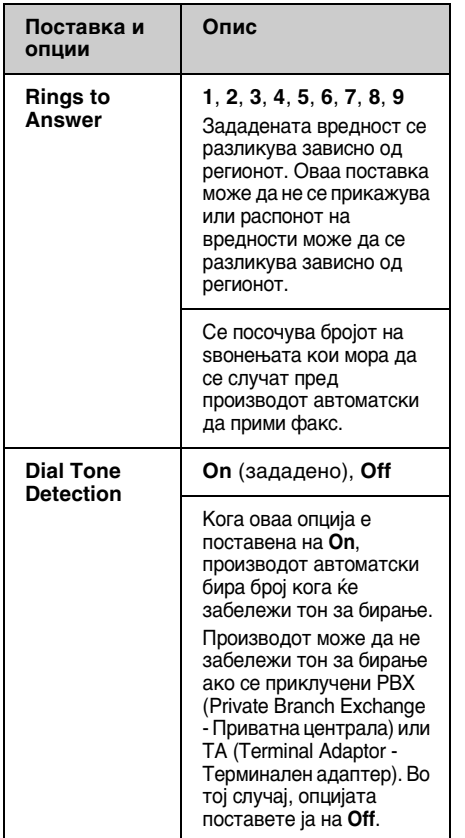

## **Печатење извештаи**

- 1. Ставете обична хартија во додавачот на хартија.
- 2. Притиснете **Home** за да одберете  $\textcircled{*}$  **Fax** и потоа притиснете **ОК**.
- 3. Притиснете  $\equiv$ **Menu**.
- 4. Притиснете  $\triangleleft$  или  $\triangleright$  за да одберете **Fax Report** и потоа притиснете **OK**.

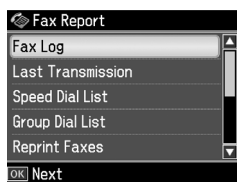

- 5. Притиснете  $\triangle$  или  $\nabla$  за да одберете една од овие опции:
	- ❏ Fax Log
	- ❏ Last Transmission
	- ❏ Speed Dial List
	- ❏ Group Dial List
	- ❏ Reprint Faxes
	- ❏ Protocol Trace
- 6. Притиснете **OK**.
- 7. Доколку одберете било што друго освен **Fax Log**, одете до постапката 8. Притиснете **OK** за да отпечатите Fax Log.

#### **Напомена:**

Исто така можете да го проверите Fax Log на LCD-екранот.

Притиснете ▼ за да одберете View и потоа притиснете  $\blacktriangleleft$  или  $\blacktriangleright$  за префрлување помеѓу записите.

- 8. Притиснете  $\otimes$  **Start** за да го отпечатите избраниот извештај.
- 9. Притиснете **Home** за да се вратите на почетниот екран.

## <span id="page-15-1"></span><span id="page-15-0"></span>**Решавање проблеми**

Погледнете во *Упатството за основни операции* или мрежниот *мрежното Упатство за корисникот* за помош при користење на печатачот со компјутер.

## <span id="page-15-2"></span>**Пораки за грешки**

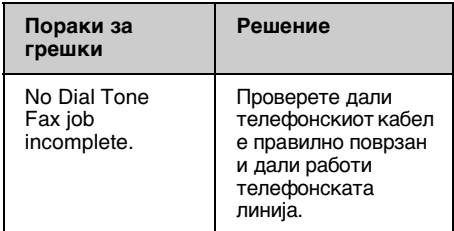

## **Проблеми и решенија**

## *Проблеми со користењето факс*

- ❏ Доколку имате проблеми со испраќање факс, проверете дали телефонскиот кабел е правилно приклучен и дали телефонската линија работи кога ќе се поврзе со телефон. Исто така, проверете дали факс-уредот на примателот е вклучен и работи.
- ❏ Доколку имате проблеми со примање факс, проверете дали хартијата е правилно ставена, телефонскиот кабел е правилно приклучен и телефонската линија работи.
- ❏ Доколку производот го поврзавте со DSL-телефонска линија, мора да наместите DSL-филтер на линијата или нема да може да користите факс. Контактирајте со давателот на DSL-услугата за потребниот филтер.

❏ Доколку телефонската линија има статички и други видови пречки со шум, исклучете ја поставката **V.34** и обидете се повторно да го испратите факсот (& "Избирање поставки за испраќање/примање" на страница 14). Ако проблемите опстојуваат, исклучете ја поставката **ECM** (Error Correction Mode - Режим за поправка на грешки) и обидете се повторно да го испратите факсот.

### *Обновување зададени поставки*

- 1. Притиснете  $\triangleleft$  или  $\triangleright$  за да одберете F **Setup** и потоа притиснете **OK**.
- 2. Притиснете > за да одберете **Restore Default Settings** и потоа притиснете **OK**.
- 3. Притиснете ▲ или ▼ за да одберете една од овие опции:
	- ❏ Reset Fax Send/Receive Settings
	- ❏ Reset Fax Data Settings
	- ❏ Reset Network Settings
	- ❏ Reset All except Network & Fax Settings
	- ❏ Reset All Settings
- 4. Притиснете **OK** за да ги обновите избраните зададени поставки.
- 5. Притиснете **▲** за да одберете **Yes** и потоа притиснете **OK** за да ги обновите сите поставки.

#### **Напомена:**

За да го откажете обновувањето на зададените поставки, одберете **No** и потоа притиснете **OK**.

6. Притиснете **Home** за да се вратите на почетниот екран.

## <span id="page-16-1"></span><span id="page-16-0"></span>**Важни безбедносни упатства**

Пред да го користите печатачот, прочитајте ги и почитувајте ги следниве безбедносни упатства:

- ❏ Користете го само кабелот за напојување што се испорачува со печатачот. Користењето друг кабел може да предизвика пожар или струен удар. Не користете го кабелот со друга опрема.
- ❏ Проверете дали кабелот за струја е во согласност со сите важечки локални безбедносни стандарди.
- ❏ Користете само извор на напојување како што е назначен на етикетата.
- ❏ Поставете го печатачот блиску до ѕиден штекер за да може лесно да се откачи кабелот за струја.
- ❏ Не дозволувајте кабелот да се оштети или искине.
- ❏ Проверете дали вкупната ампеража на сите апарати приклучени во продолжниот кабел или ѕидниот штекер е во рамките на номиналната ампеража.
- ❏ Избегнувајте места изложени на брзи топлински или промени во влажноста, на удари, вибрации, прав или директна сончева светлина.
- ❏ Не блокирајте ги и не покривајте ги отворите на куќиштето и не вметнувајте предмети во процепите.
- ❏ Ставете го печатачот на рамна, стабилна површина што е поширока од неговата основа во сите насоки. Нема да работи правилно ако е навален или поставен под агол. И внимавајте задниот дел на печатачот да биде барем 10 цм оддалечен од ѕидот за доволно проветрување.
- ❏ Не отворајте го скенерот додека се копира, печати или скенира.
- ❏ Не допирајте го белиот плоскат кабел во печатачот.
- ❏ Не истурајте течности врз печатачот.
- ❏ Не користите спрејови што содржат запаливи гасови во или околу печатачот. Така може да предизвикате пожар.
- ❏ Ако не е посебно објаснето во документацијата, не обидувајте се сами да го поправате печатачот.
- ❏ Исклучете го печатачот од струја и препуштете го сервисирањето на квалификувани лица во следниве услови: ако кабелот за струја или приклучокот се оштетени; ако во печатачот навлегла течност; ако печатачот паднал или куќиштето му е оштетено; ако печатачот не работи нормално или се чувствува значителна разлика во работата.
- ❏ Кога го складирате или превезувате печатачот, не навалувајте го, не поставувајте го бочно и не превртувајте го; инаку може да истече мастило од касетата.
- ❏ Внимавајте да не си ги фатите прстите кога го затворате скенерот.
- ❏ Не притискајте премногу силно врз плочата за документи кога ставате оригинали.
- ❏ Во автоматскиот додавач на документи не ставајте ништо освен оригинали.

## *Безбедносни упатства за телефонската опрема*

Кога користите телефонска опрема треба да следите основни безбедносни мерки за да се намали ризикот од пожар, струен удар и лични повреди, вклучувајќи го следното:

❏ Не користете го производот во близина на вода.

- ❏ Избегнувајте користење на телефон за време на бура со грмотевици. Може да постои мал ризик од струен удар од гром.
- ❏ За да известите за истекување на гас, не користете го телефонот во близина на истекувањето.
- ❏ Чувајте го упатството при рака за идни консултации.

#### **За корисници од Нов Зеланд:**

Општо предупредување Одобрувањето на Telepermit (Теле-овластување) за која било ставка од опремата на терминалот само укажува дека Telecom има прифатено дека ставката ги задоволува минималните услови за поврзување со нивната мрежа. Со тоа не се укажува на поддршка на производот од страна на Telecom, ниту се дава каква било гаранција. Пред сè, со тоа не се дава гаранција дека која и да е ставка ќе работи правилно во секој поглед во однос на некоја друга ставка од опрема со Telepermit (Теле-овластување) од друга марка или модел, ниту се подразбира дека некој производ е компатибилен со сите мрежни услуги на Telecom.

## <span id="page-17-0"></span>**Лични податоци сочувани во меморијата**

Печатачот ви овозможува во неговата меморија да сочувате имиња и телефонски броеви, коишто се чуваат и кога е исклучен изворот на напојување.

Препорачуваме да ја користите следната постапка за да ја избришете меморијата доколку го давате печатачот на некој друг или го отстранувате.

## *Бришење на меморијата*

1. Притиснете < или > за да одберете F **Setup** и потоа притиснете **OK**.

2. Притиснете **I** за да одберете **Restore Default Settings** и потоа притиснете **OK**.

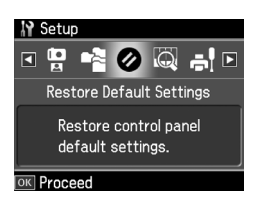

3. Притиснете ▲ или ▼ за да одберете **Reset All Settings** и потоа притиснете **OK**.

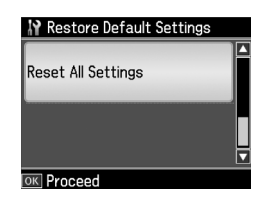

4. Притиснете ▲ за да одберете **Yes** и потоа притиснете **OK** за да ги обновите сите поставки.

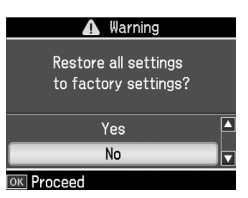

#### **Напомена:**

За да го откажете бришењето на записот, одберете **No** и потоа притиснете **OK**.

Сите податоци што се сочувани во меморијата се избришани.

## <span id="page-18-0"></span>**Список со менија во режимот за факсирање**

Fax menu за режимот за факсирање и Fax Settings за режимот за поставување.

## *Режим за факсирање*

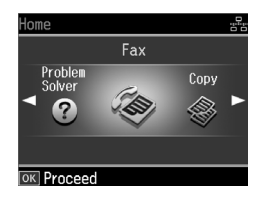

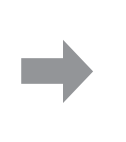

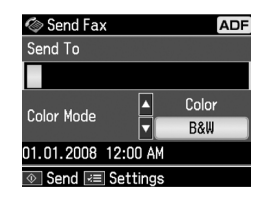

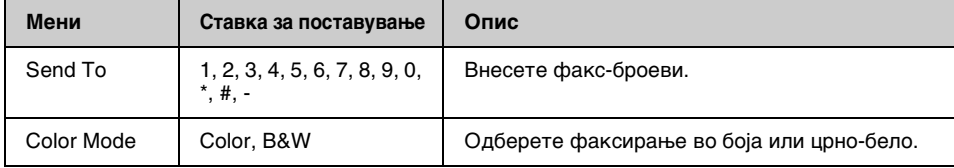

### **Fax Send Settings за режимот за факсирање**

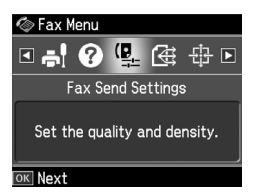

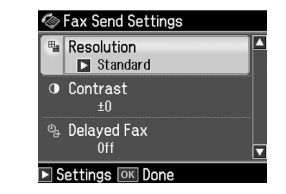

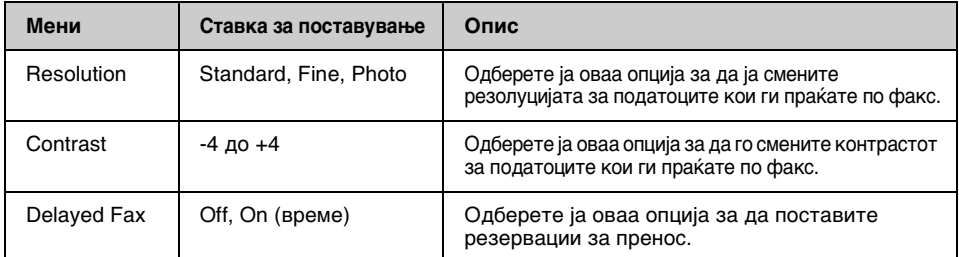

### **Broadcast Fax за режимот за факсирање**

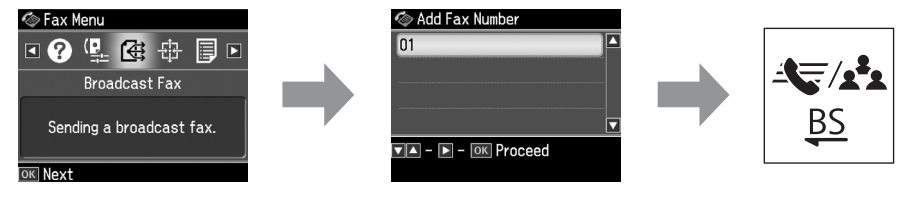

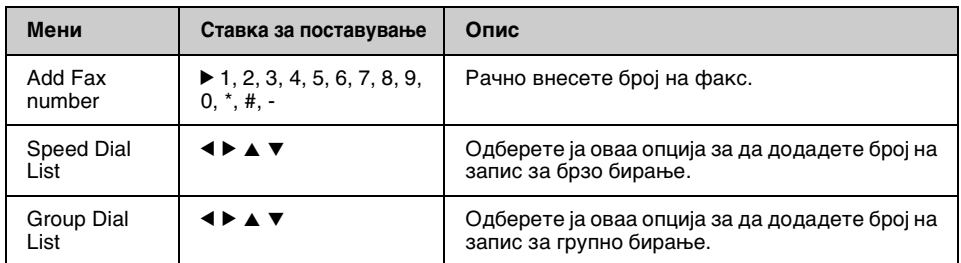

## **Poll to Receive за режимот за факсирање**

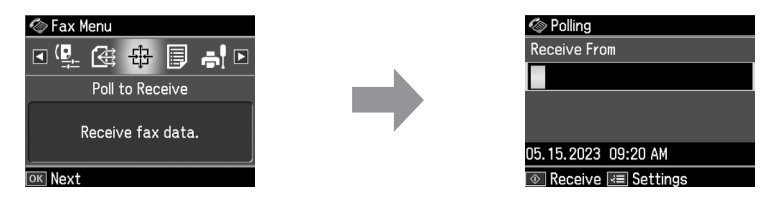

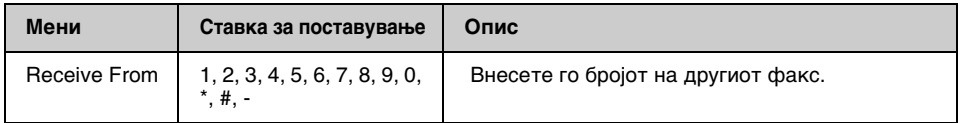

### **Fax Report за режимот за факсирање**

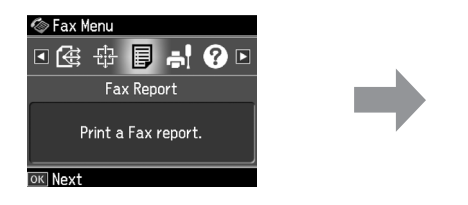

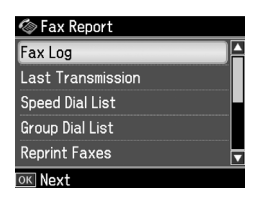

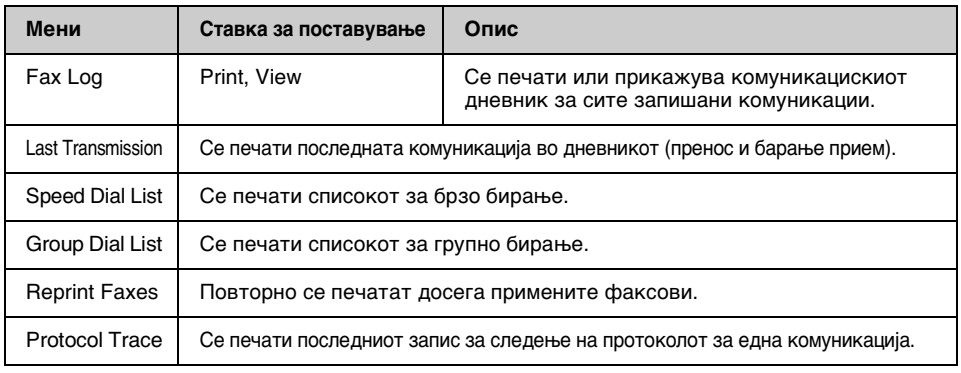

## *Setup Mode*

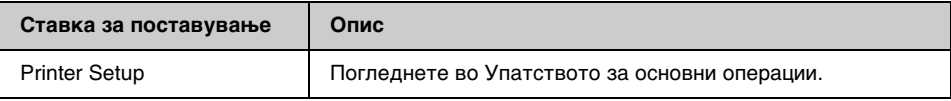

## **Fax Setting за режимот за поставување**

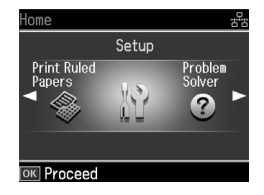

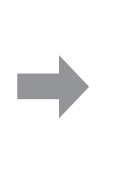

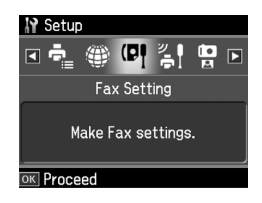

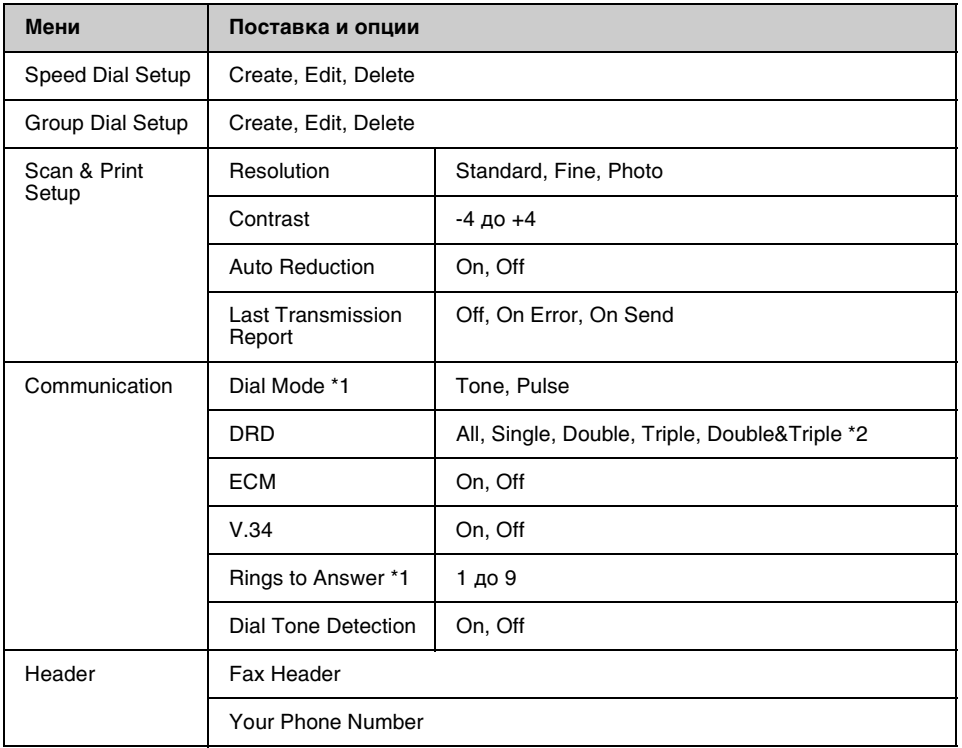

\*1 Оваа поставка може да не се прикажува или распонот на вредности може да се разликува зависно од регионот.

\*2 Оваа опција варира меѓу On и Off според регионот.

## **Restore Default Settings за режимот за поставување**

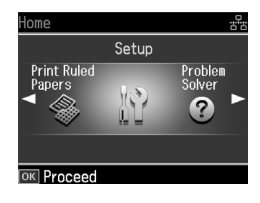

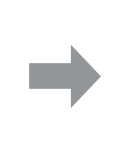

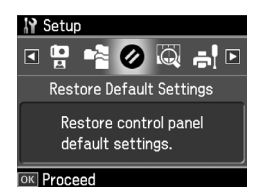

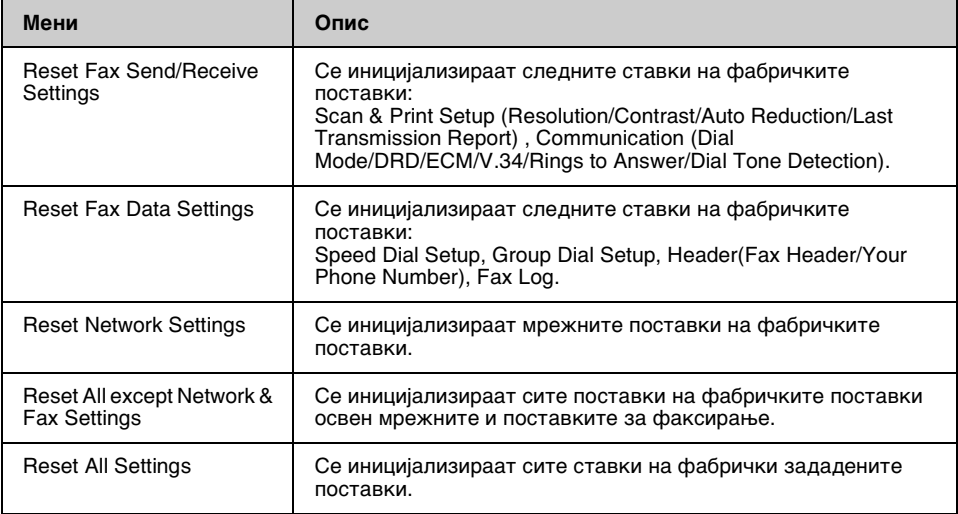

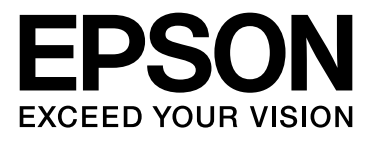

Copyright © 2008 Seiko Epson Corporation. All rights reserved.